### **床暖房用リモコンの「アダプター情報表示」機能での 表示内容について**

床暖房用リモコンの「アダプター情報表示」機能を使用していただく事で、有線・無線LAN接続 アダプターの各種情報がリモコンより確認できます。

(本書は有線・無線LAN接続アダプターの取扱説明書および、床暖房本体の取扱説明書と併せ て参照してください。)

■ 床暖房用リモコンでの「アダプター情報表示|の表示方法

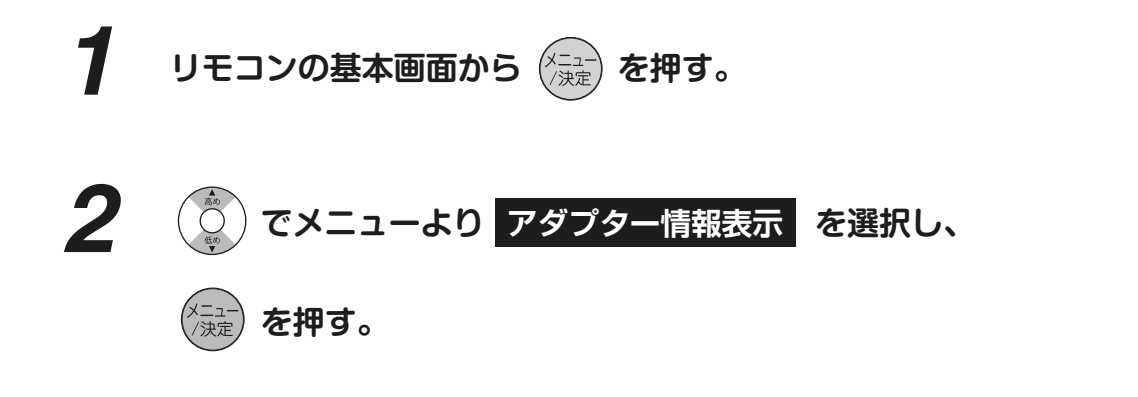

*3* **有線・無線LAN接続アダプターの各種情報がリモコンに表示されます。 約30秒間操作しないと、リモコンの基本画面に戻ります。** 

 $\mathcal{L}_{\bullet\circ\circ\circ\circ\circ}$  を押すと一つ前の画面に戻ります。

その他、床暖房用リモコンの操作方法の詳細については、床暖房本体の取扱説明 書を参照してください。

#### **お知らせ**

- ●以下の操作の直後は、アダプターの情報が一時的に表示されなかったり (全項目が" - - - - "表示)、古い情報が表示されたりします。
	- アダプターの各種設定の変更後 ・
	- 床暖房用リモコンの一部の設定の変更後 ・
	- 床暖房本体の電源リセット後 ・
	- ・宅内のネットワーク機器(HUBやルーターなど)の設定変更、電源リセット後

最大で2分間待ってから、「アダプター情報表示」の確認を行ってください。 2分間待っても、全項目に"----"が表示されている場合は、アダプターが故障して いる、または据付不良の可能性があります。お客様ご相談窓口にご連絡ください。

## **床暖房用リモコンの「アダプター情報表示」機能での 表示内容について**

#### **■「アダプター情報表示」の表示内容**

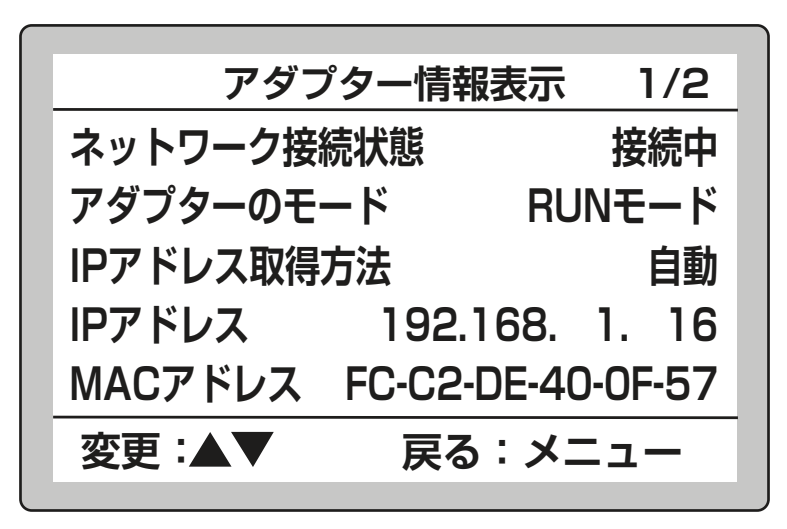

画面例(無線LAN接続アダプターの場合)

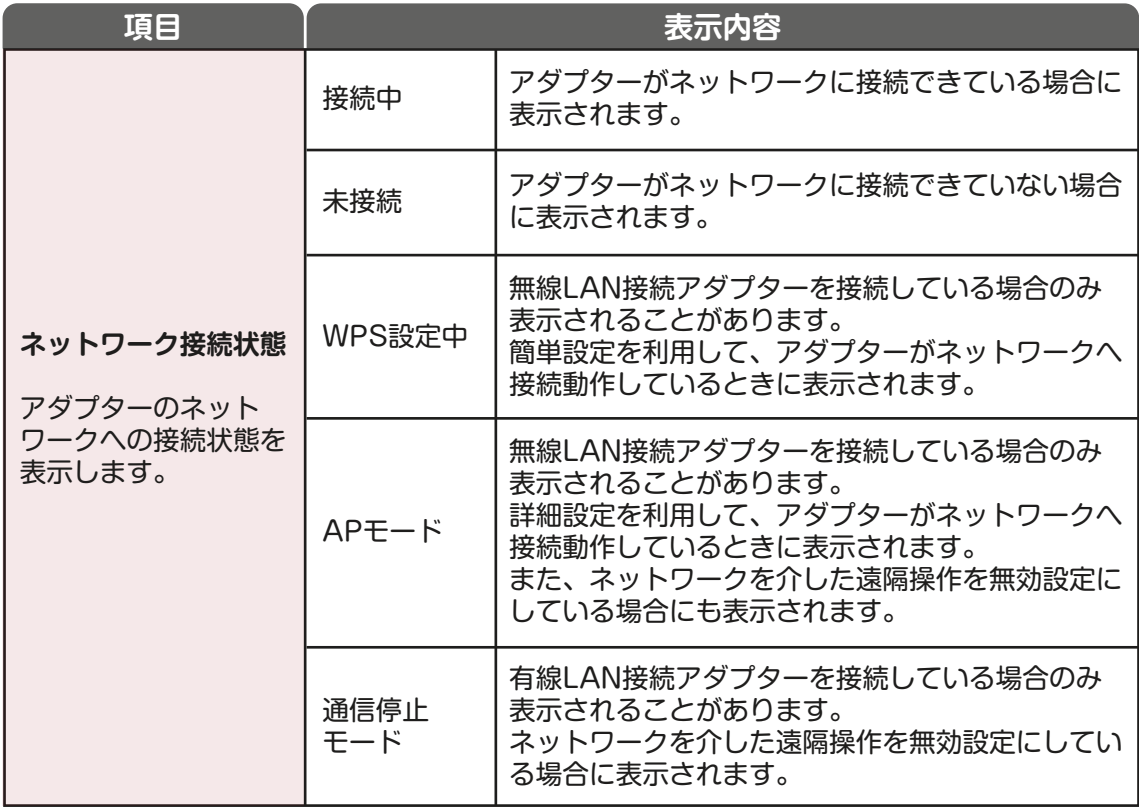

# **床暖房用リモコンの「アダプター情報表示」機能での 表示内容について**

### ■「アダプター情報表示」の表示内容

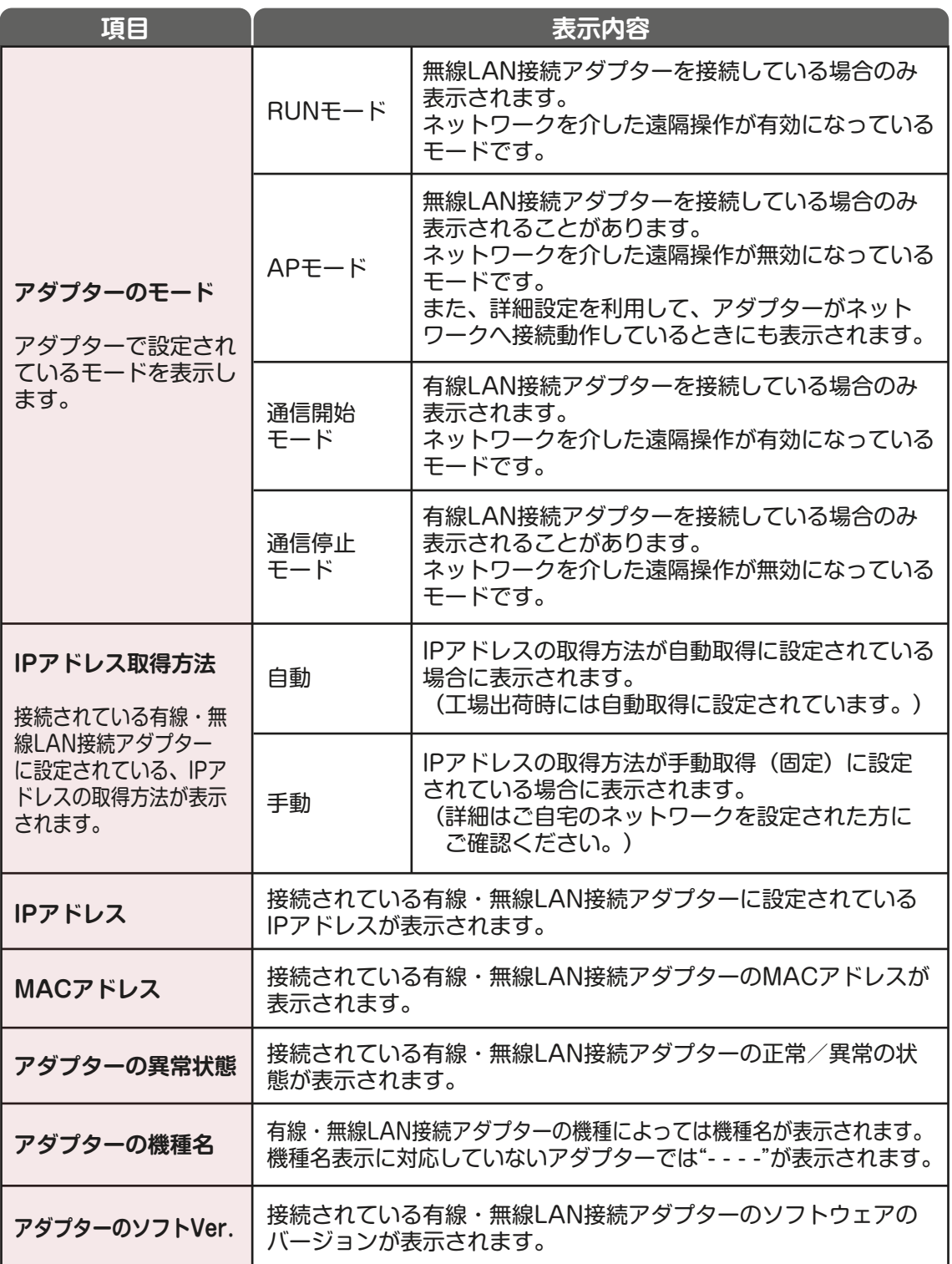

M14B380